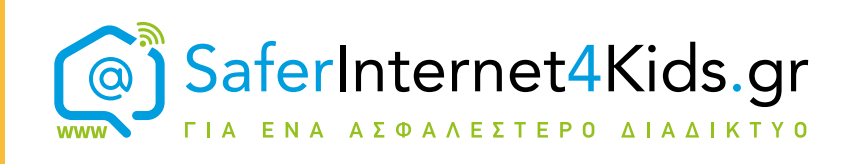

# Google Family Link **Οδηγός για Γονείς**

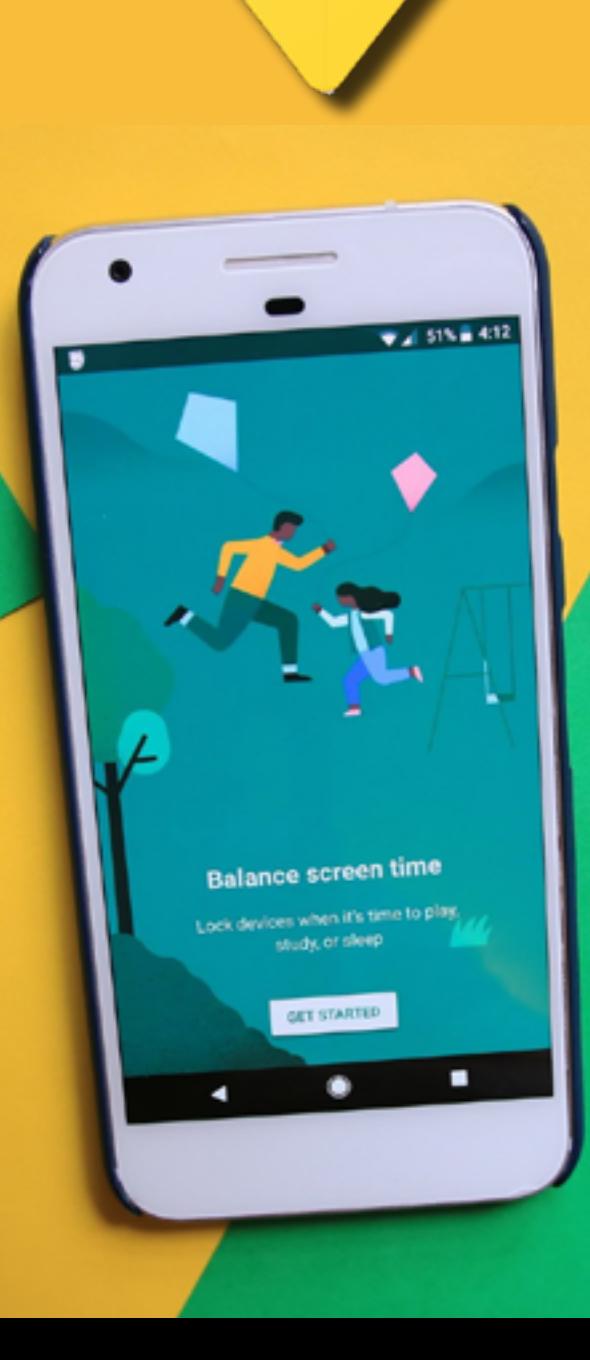

# **Google Family Link**

Το Google Family Link είναι μια εφαρμογή γονικού ελέγχου της Google, που ενσωματώνει λειτουργίες περιορισμού χρόνου οθόνης και διαχείρισης εφαρμογών. Έτσι οι γονείς μπορούν να διαχειρίζονται και να εποπτεύουν από απόσταση τη δραστηριότητα του παιδιού τους σε φορητούς υπολογιστές, κινητά και tablet που έχουν λειτουργικό σύστημα Android (Android 5.1 ή νεότερη έκδοση) αλλά και iPhone (iOS9 ή νεότερη έκδοση).

**ANY** 

Ο οδηγός μας θα σας δείξει πώς να ρυθμίζετε το Google Family Link για οποιαδήποτε συσκευή Android, καθώς και τον τρόπο χρήσης όλων των λειτουργιών εποπτείας και δυνατότητας διαχείρισης χρόνου και εφαρμογών που είναι διαθέσιμες στους χρήστες του Chrome OS. Οι γονικοί έλεγχοι ισχύουν μόνο για λογαριασμούς Google που ανήκουν σε χρήστες κάτω από μια συγκεκριμένη ηλικία (ανάλογα με τη χώρα και τη νομοθεσία της) ενώ η Google επιτρέπει σε παιδιά μεγαλύτερα από μια συγκεκριμένη ηλικία να εξαιρεθούν από τους γονικούς ελέγχους (για παράδειγμα, τα παιδιά ηλικίας 13 ετών και άνω στις ΗΠΑ μπορούν να εξαιρεθούν από την εποπτεία Google Family Link).

## **Πώς να εγκαταστήσετε την εφαρμογή**

Για να τρέξετε την εφαρμογή θα πρέπει να κάνετε τα εξής:

- Κατεβάστε την εφαρμογή **"Google Family Link for children & teens"** από **[εδώ](https://play.google.com/store/apps/details?id=com.google.android.apps.kids.familylinkhelper)** για Android ή 1) από [εδώ](https://itunes.apple.com/us/app/google-family-link/id1150085200) για iPhone και εγκαταστήστε την στην συσκευή του παιδιού/εφήβου που θέλετε να επιβλέπετε.
- Κατεβάστε την εφαρμογή **"Google Family Link for parents"** από [εδώ](https://play.google.com/store/apps/details?id=com.google.android.apps.kids.familylink&hl=el) για Android ή από [εδώ](https://itunes.apple.com/us/app/google-family-link/id1150085200) για 2) iPhone και εγκαταστήστε την στην συσκευή του γονέα/διαχειριστή.
- 3) Ανοίξτε την εφαρμογή στην συσκευή του γονέα και επιλέξτε τον λογαριασμό Google που θέλετε να συσχετίσετε ως λογαριασμό **"Parent"**.
- Πατήστε **"Add"** για να προσθέσετε ένα νέο λογαριασμό που θέλετε να διαχειριστείτε. 4)
- Θα ερωτηθείτε εάν το παιδί σας διαθέτει λογαριασμό Google. Αν έχει, πατήστε **"Yes"** και εισάγετε 5) τους κωδικούς του λογαριασμού του, όπως σας ζητηθεί. Εάν δεν έχει δικό του λογαριασμό Google πατήστε **"No"** σε αυτό το βήμα και, στη συνέχεια, ακολουθήστε τις οδηγίες που εμφανίζονται στην οθόνη για να δημιουργήσετε το νέο λογαριασμό στην εφαρμογή "Google Family Link for parents".
- 6) Αφού προσθέσετε τον λογαριασμό του παιδιού σας, θα σας ζητηθεί να εντοπίσετε τη συσκευή του παιδιού σας. Πατήστε **"Next"** και θα σας δοθεί ένας **9ψήφιος κωδικός** για τη σύνδεση της συσκευής του παιδιού σας.
- Στη συσκευή του παιδιού σας, ανοίξτε την εφαρμογή "Google Family Link for children & teens" και 7) **ακολουθήστε τις οδηγίες στην οθόνη**.
- Όταν σας ζητηθεί στη συσκευή του παιδιού, **εισαγάγετε τον 9ψήφιο κωδικό από το βήμα 6** και 8) περιμένετε να συνδεθούν οι δύο συσκευές, η δική σας και του παιδιού σας. Στη συνέχεια, διαβάστε τις τελευταίες πληροφορίες στην οθόνη σας.
- 9) Αν θέλετε να συνδέσετε κι άλλους λογαριασμούς, επαναλάβετε τα βήματα 4 έως 8 για οποιονδήποτε άλλο λογαριασμό θέλετε να εποπτεύσετε με τη συσκευή σας.

Αφού έχουν γίνει οι απαραίτητες ενέργειες για τη σύνδεση των συσκευών, ήρθε η ώρα να εισάγετε τις ρυθμίσεις που θέλετε για χρονικά όρια οθόνης, περιορισμούς εφαρμογών και οθόνες δραστηριοτήτων.

## **Ρύθμιση χρονικών ορίων οθόνης και κλειδώματος συσκευών**

Το Google Family Link σας επιτρέπει να κλειδώσετε αυτόματα τη συσκευή του παιδιού σας. Οι κλειδωμένες συσκευές δεν μπορούν να ενεργοποιηθούν και δεν εμφανίζουν ειδοποιήσεις. Ωστόσο, ένα κλειδωμένο τηλέφωνο μπορεί ακόμα να χρησιμοποιηθεί για την αποδοχή εισερχόμενων κλήσεων και την πραγματοποίηση κλήσεων έκτακτης ανάγκης.

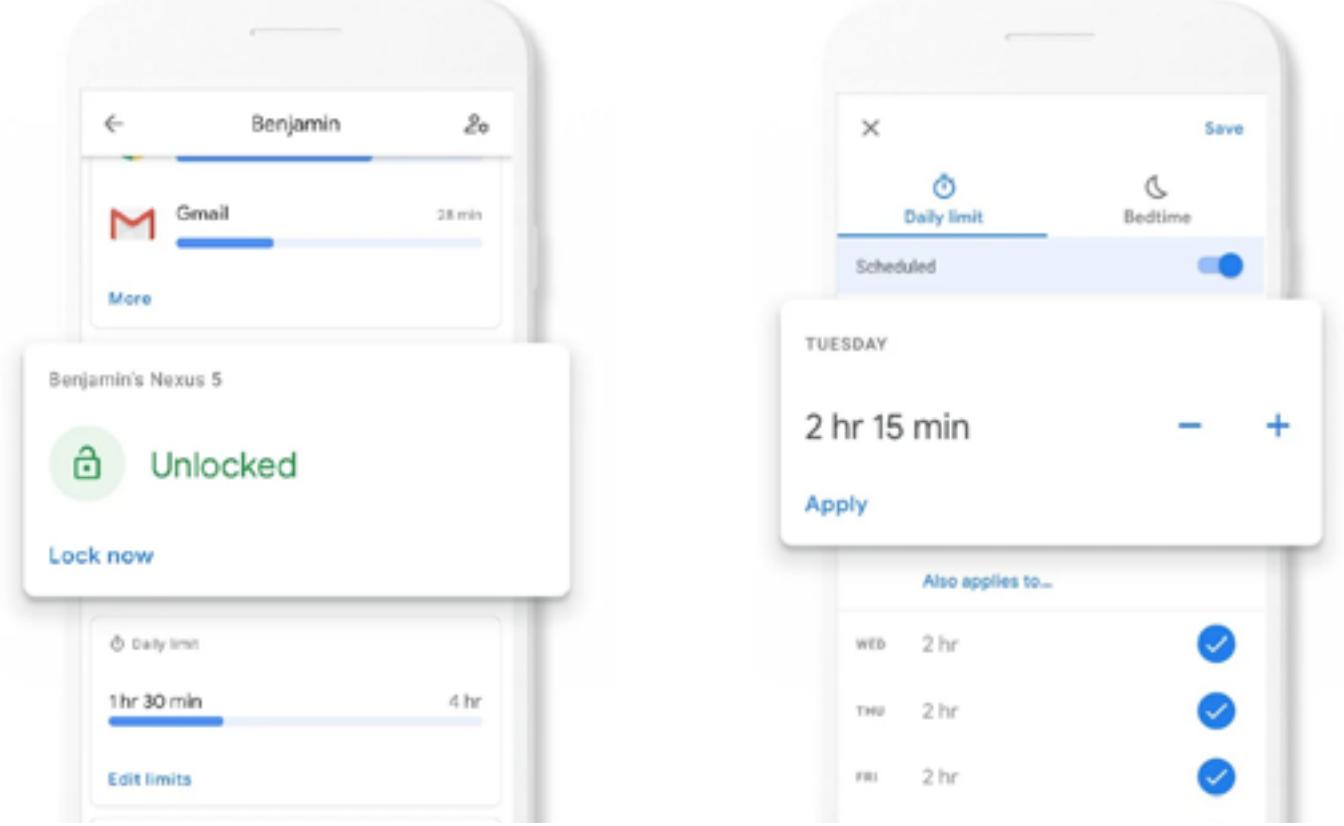

#### **Θέσετε ημερήσια όρια**

Κάτω από τις ρυθμίσεις του λογαριασμού του παιδιού σας, μεταβείτε στο **"Daily Limit > edit limits"** και ορίσετε το χρονικό διάστημα που το παιδί σας μπορεί να χρησιμοποιεί τις συσκευές κάθε μέρα. Αυτός ο χρόνος ισχύει για όλες τις συσκευές που χρησιμοποιεί, επομένως αν έχει τηλέφωνο και φορητό υπολογιστή και ημερήσιο όριο δύο ωρών, αυτό σημαίνει ότι θα μπορεί να χρησιμοποιεί την κάθε συσκευή για δύο ώρες καθημερινά.

#### **Ορίστε ώρα ύπνου**

Ανοίξτε τις ρυθμίσεις του λογαριασμού του παιδιού σας και επιλέξτε **"Edit"**. Στην καρτέλα **"Bedtime"** ορίστε το χρονικό διάστημα της ώρας ύπνου του παιδιού σας. Εκείνη την ώρα όλες οι συσκευές του παιδιού θα είναι κλειδωμένες.

#### **Κλείδωμα ή ξεκλείδωμα της συσκευής του παιδιού σας από απόσταση**

Ανοίξτε τις ρυθμίσεις του λογαριασμού του παιδιού σας στην εφαρμογή του γονέα και στη συνέχεια, πιέστε **"Lock"** ή **"Unlock"** της συσκευής του. Μπορείτε επίσης να χρησιμοποιήσετε έναν [κωδικό πρόσβασης γονέα](https://support.google.com/families/answer/7307262) για να ξεκλειδώσετε μια κλειδωμένη συσκευή που δεν είναι συνδεδεμένη στο διαδίκτυο.

## **Περιορισμοί χρήσης εφαρμογών**

Το Google Family Link δίνει στους γονείς λεπτομερή έλεγχο των εφαρμογών που μπορεί να χρησιμοποιεί το παιδί. Για να διαχειριστείτε τη χρήση μιας εφαρμογής του παιδιού σας στην εφαρμογή Google Family Link, επιλέξτε το λογαριασμό που θέλετε να διαχειριστείτε. Από εδώ, μπορείτε να κάνετε τα εξής:

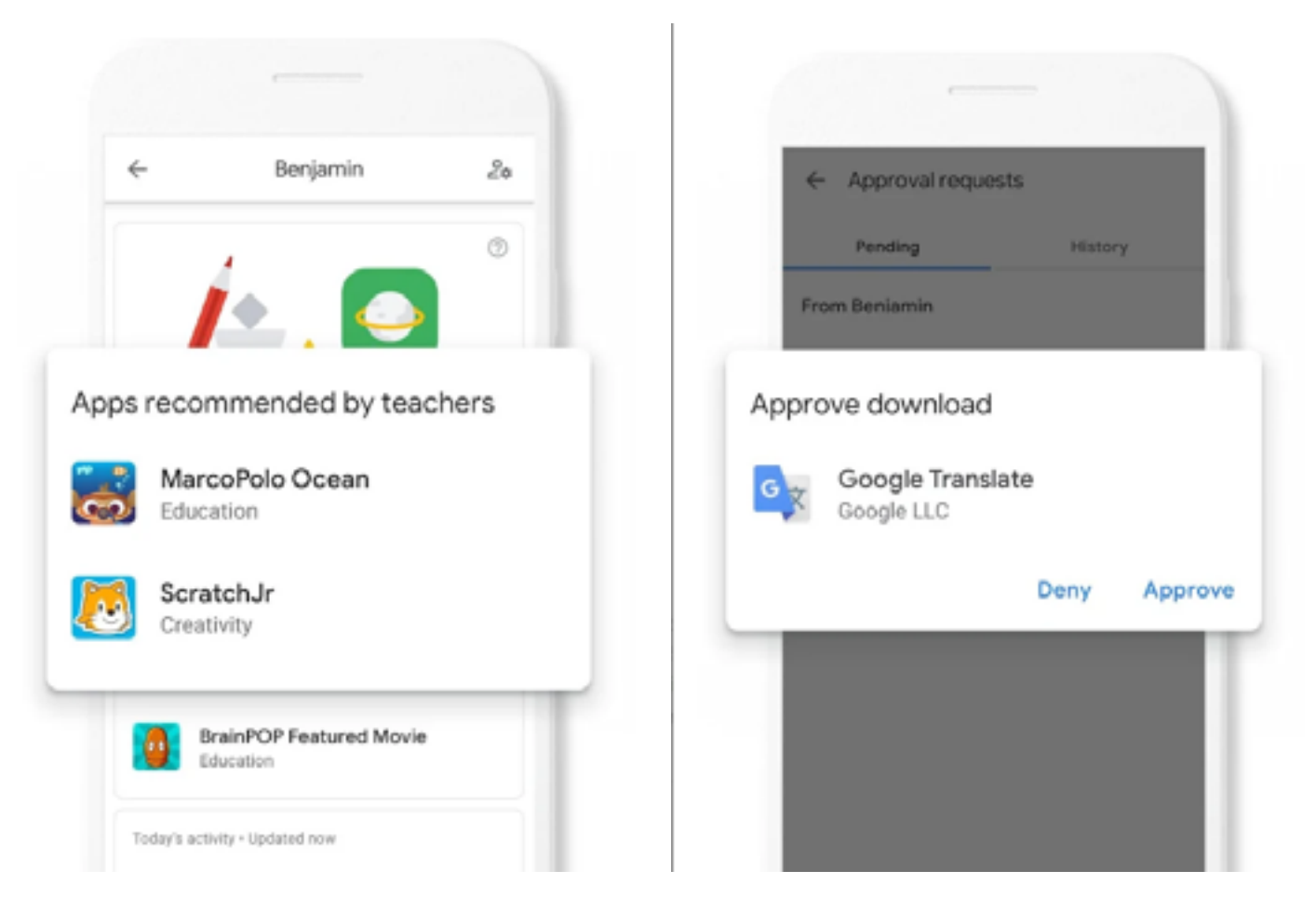

#### **Αποκλεισμός / αδειοδότηση εφαρμογών**

Στην οθόνη εφαρμογών, πατήστε **"More"**. Αγγίξτε την εφαρμογή που θέλετε να διαχειριστείτε και ενεργοποιήστε ή απενεργοποιήστε την επιλογή **"Allow App"**. Επαναλάβετε για κάθε εφαρμογή που θέλετε να αλλάξετε.

#### **Αλλάξτε τα δικαιώματα εφαρμογής**

Μεταβείτε στο **"Device> View settings > App permissions"** και επιλέξτε τους τύπους δικαιωμάτων που θέλετε να επεξεργαστείτε. Η επιλογή **"Only Parents"** θα απαιτεί από τους γονείς να δίνουν σε μια εφαρμογή την άδεια πρόσβασης σε αυτήν, ενώ το **"Child and Parents"** επιτρέπει στα παιδιά να χορηγούν δικαιώματα εφαρμογής.

#### **Φιλτράρετε ακατάλληλο περιεχόμενο**

Μεταβείτε στο **"Settings > Manage > Controls"** στο **"Google Play > Apps, Games, Movies, and TV"**. Κάντε τις κατάλληλες αλλαγές στον περιορισμό περιεχομένου στο επιθυμητό ηλικιακό επίπεδο (επίπεδο ωριμότητας).

#### **Δείτε το ιστορικό δραστηριότητας εφαρμογών**

Για να εποπτεύσετε την δραστηριότητα του παιδιού στις εφαρμογές του, στην εφαρμογή Google Family Link, επιλέξτε το λογαριασμό του παιδιού σας και, στη συνέχεια, μεταβείτε στο **"App Activity > Set Up"** για να την ενεργοποιήσετε. Ένα αρχείο καταγραφής της χρήσης εφαρμογών του παιδιού σας θα εμφανιστεί στο μενού **"App Activity"** μετά από λίγες ώρες.

#### **Google Play Store αγορές και λήψεις**

Μπορείτε να ζητήσετε εγκρίσεις για εφαρμογές Google Play και συναλλαγές εντός εφαρμογών από την σελίδα στον λογαριασμό σας στο Google Play. Μεταβείτε στο λογαριασμό για το μέλος της οικογένειας που θέλετε να διαχειριστείτε και επιλέξτε μία από τις ακόλουθες επιλογές:

- **"All content"**: Απαιτείται έγκριση για όλες τις λήψεις, συμπεριλαμβανομένου του δωρεάν περιεχομένου και των εφαρμογών.
- **"All paid content"**: Απαιτείται έγκριση κατά την αγορά εφαρμογών και μέσων πληρωμής, αλλά όχι για δωρεάν downloads.
- **"Only in-app purchases"**: Απαιτούνται μόνο εγκρίσεις όταν προσπαθείτε να αγοράσετε προϊόντα σε μια εφαρμογή ή ένα παιχνίδι, όπως το Fortnite ή το Pokemon Go, επιτρέπονται όλες οι άλλες αγορές.
- **"No approval required"**: Δεν θα ειδοποιηθείτε για αγορές / λήψεις.

Οι εγκρίσεις μπορούν να γίνουν μέσω της ιστοσελίδας του Google Play Store ή της εφαρμογής Google Play από τη γονική συσκευή Google Family Link. Ο γονικός λογαριασμός θα λάβει επίσης μια απόδειξη ηλεκτρονικού ταχυδρομείου για όλες τις εγκεκριμένες λήψεις / αγορές, κατά περίπτωση.

#### **Φίλτρα Web και αναζητήσεις**

Οι εποπτευόμενοι λογαριασμοί των παιδιών έχουν περιορισμένες δυνατότητες στο Google Chrome. Δεν μπορούν να χρησιμοποιήσουν τη λειτουργία ανώνυμης περιήγησης ή να αποκτήσουν πρόσβαση στα καταστήματα του Google Play ή του Chrome Web και οι γονείς μπορούν να διαχειρίζονται από απόσταση την περιήγηση ιστού του παιδιού και την αναζήτηση Google μέσω της εφαρμογής Google Family Link ή του ιστότοπου. Θα πρέπει όμως να τονιστεί ότι οι γονείς δεν μπορούν να αποκτήσουν πρόσβαση από απόσταση στο πρόγραμμα περιήγησης του παιδιού τους ή στο ιστορικό αναζήτησης Google λόγω των νόμων περί ιδιωτικότητας δεδομένων. Θα πρέπει να ελέγξουν το ιστορικό περιηγητή τους απευθείας στη συσκευή του παιδιου τους.

#### **Αποκλείστε ή επιτρέψτε ιστοσελίδες**

- Επιλέξτε το λογαριασμό του παιδιού στην εφαρμογή Google Family Link και, στη συνέχεια, 1) μεταβείτε στο **"Settings > Manage Settings > Manage Sites > Approved or Blocked"**.
- Πατήστε **"Add exception"** (Προσθήκη εξαιρέσεων) και, στη συνέχεια, πληκτρολογήστε τη 2) διεύθυνση ή το domain που θέλετε να αποκλείσετε. Ο αποκλεισμός μιας διεύθυνσης θα μπλοκάρει μόνο τη συγκεκριμένη ιστοσελίδα, ενώ το κλείδωμα ενός domain (όπως το facebook. com) θα αποκλείσει όλες τις ιστοσελίδες που εμπεριέχει.
- 3) Αφού δημιουργήσετε τις αποκλεισμένες / επιτρεπόμενες λίστες ιστότοπων, μπορείτε να τις εφαρμόσετε μεταβαίνοντας στο **"Settings > Manage Settings > Filters on Google Chrome"**.

Εκεί μπορείτε να ορίσετε τα παρακάτω φίλτρα:

- **"Allow all sites"**: πρόσβαση σε όλους τους ιστότοπους, εκτός από εκείνους που έχετε αποκλείσει.
- **"Try to block mature sites"**: Το Chrome θα προσπαθήσει να αποκλείσει τυχόν ακατάλληλο περιεχόμενο (η Google προειδοποιεί ότι κανένα φίλτρο δεν είναι τέλειο).
- **"Only allow certain sites"**: Μόνο ιστότοποι που έχετε επιτρέψει ρητά θα είναι προσβάσιμοι.

#### **Google SafeSearch**

- Άνοιγμα **"Settings > Manage Settings >**  1) **Filters"** στο Google Search.
- Ενεργοποίηση ή απενεργοποίηση **"SafeSearch"**. 2)
- Μπορείτε επίσης να απενεργοποιήσετε πλήρως την 3) αναζήτηση Google. Μεταβείτε στο **"Manage settings > Android apps > Google"** και, στη συνέχεια, πατήστε **"Απενεργοποίηση/Οff"** δίπλα στην επιλογή **"Search"**.

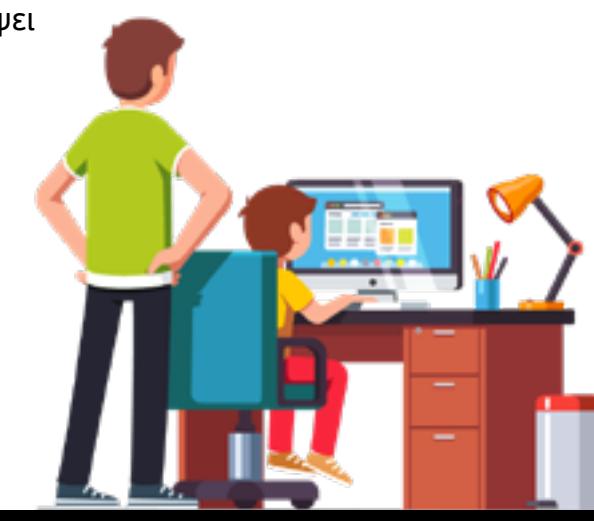

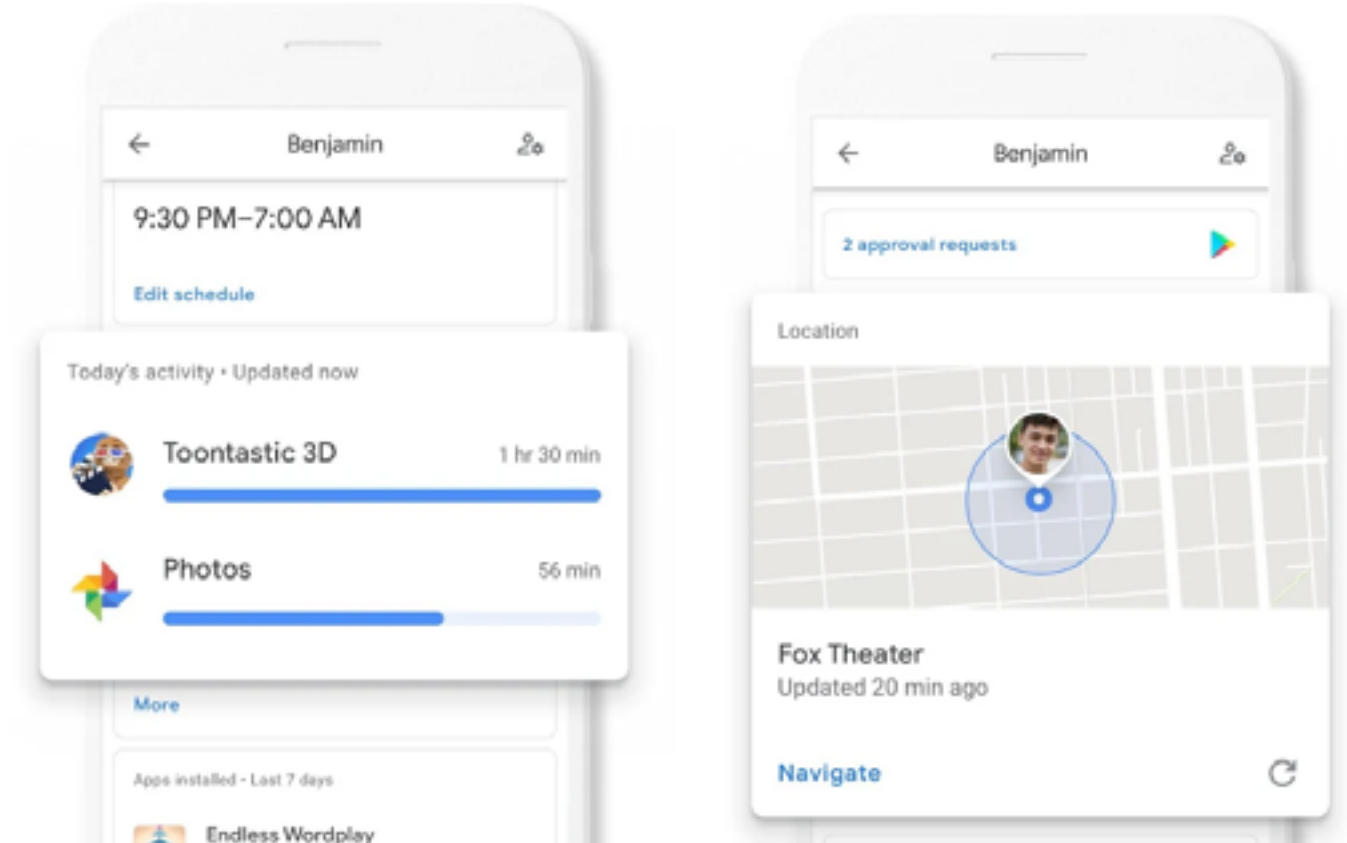

# **Άλλα πράγματα που μπορείτε να κάνετε με την εφαρμογή Google Family Link**

Εκτός από τους περιορισμούς περιεχομένου, τη διαχείριση της οθόνης και τις εγκρίσεις των καταστημάτων του Google Play, μπορείτε επίσης να χρησιμοποιήσετε την εφαρμογή Google Family Link ως εξής:

- Μοιραστείτε τα ημερολόγια Google, τις σημειώσεις του Google Keep και το Google Photos με άλλα μέλη μιας οικογενειακής ομάδας.
- Διαχειριστείτε τα δεδομένα και τη δραστηριότητα που συλλέγει η Google.
- Έλεγχος θέσης συσκευής.
- Ενεργοποίηση / απενεργοποίηση του Google Assistant.
- Ενεργοποίηση / απενεργοποίηση των γονικών ελέγχων εξ αποστάσεως (ισχύει μόνο για παιδιά άνω του ορίου ηλικίας που έχει θέσει κάθε χώρα, π.χ. για την Ελλάδα είναι άνω των 16 ετών).
- Διαγράψτε το λογαριασμό Google του παιδιού σας (δυνατή μόνο για λογαριασμούς όπου ο χρήστης είναι κάτω από την ηλικία των 13 ετών).

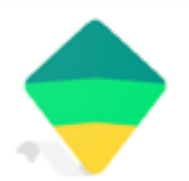

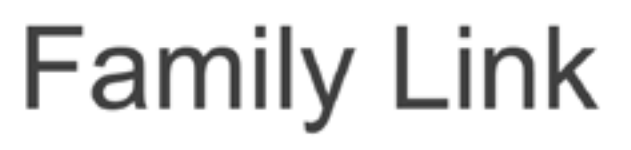

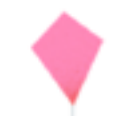

# **Πράγματα που δεν μπορείτε να κάνετε με το Google Family Link**

Λόγω των νόμων περί απορρήτου δεδομένων και των τεχνολογικών δυνατοτήτων, αν διαχειρίζεστε τους λογαριασμούς του παιδιού τους δεν είστε σε θέση:

- Να δείτε την οθόνη του παιδιού σας.
- Να έχετε απομακρυσμένη πρόσβαση στο ιστορικό του προγράμματος περιήγησης Chrome του παιδιού σας ή στο ιστορικό αναζήτησης Google.
- Να δείτε ή να επαναφέρετε τον κωδικό πρόσβασης του παιδιού σας στο Google.
- Να διαβάστε το ηλεκτρονικό ταχυδρομείο ή τα μηνύματα του παιδιού σας.
- Να ακούστε τις τηλεφωνικές κλήσεις του παιδιού σας.
- Να επιλέξτε έναν νέο κωδικό πρόσβασης κλειδώματος οθόνης στη συσκευή του παιδιού σας.
- Να διαγράψτε δεδομένα στη συσκευή του παιδιού σας.

Επιπλέον, αν το παιδί σας είναι άνω των 13 ετών (ή όποια και αν είναι η ελάχιστη ηλικία στη χώρας σας για να έχει κάποιος λογαριασμό Google), δεν θα μπορείτε επίσης:

- Να διαγράψτε το λογαριασμό του παιδιού σας.
- Να αποτρέψετε το παιδί σας από το να απενεργοποιήσει τους περιορισμούς γονικής παρακολούθησης.

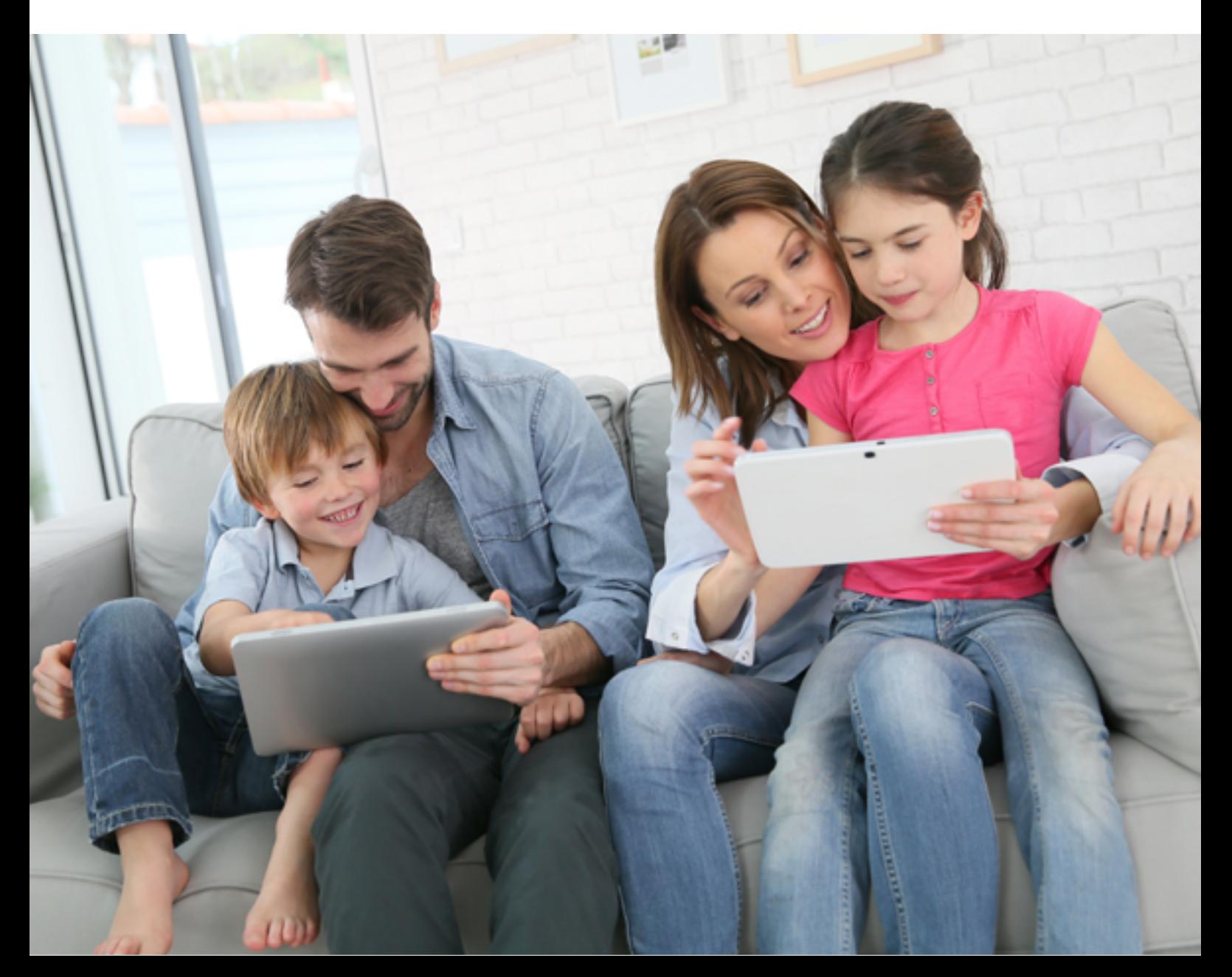

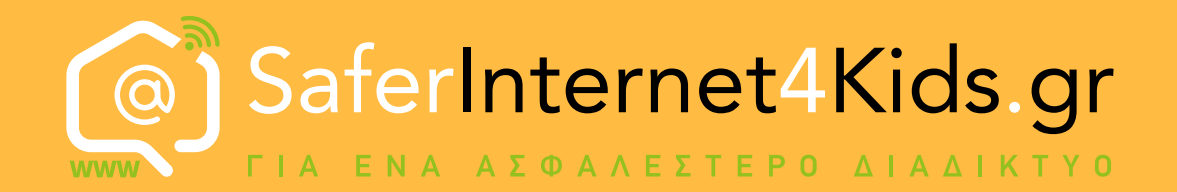

**Δράση Ενημέρωσης και Επαγρύπνησης Ελληνικού Κέντρου Ασφαλούς Διαδικτύου**

# **help.**

**Γραμμή Βοηθείας 210 6007686 για υποστήριξη και συμβουλές για θέματα που σχετίζονται με τη χρήση του Διαδικτύου, του κινητού τηλεφώνου και των ηλεκτρονικών παιχνιδιών**

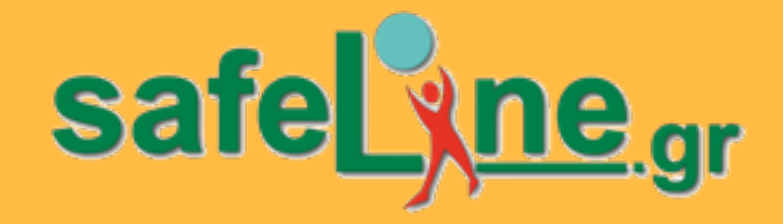

**Aνοικτή Γραμμή Καταγγελιών για το παράνομο περιεχόμενο στο Διαδίκτυο**

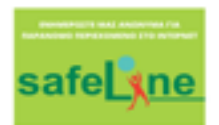

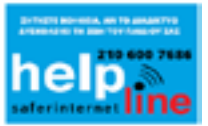

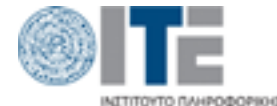

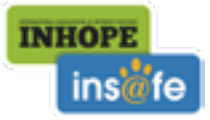

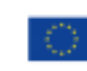

Συγχρηματοδοτείται από την Ευρωπαϊκή Ένωση Διευκάλυνση «Συνδέοντας την Ευρώπη»